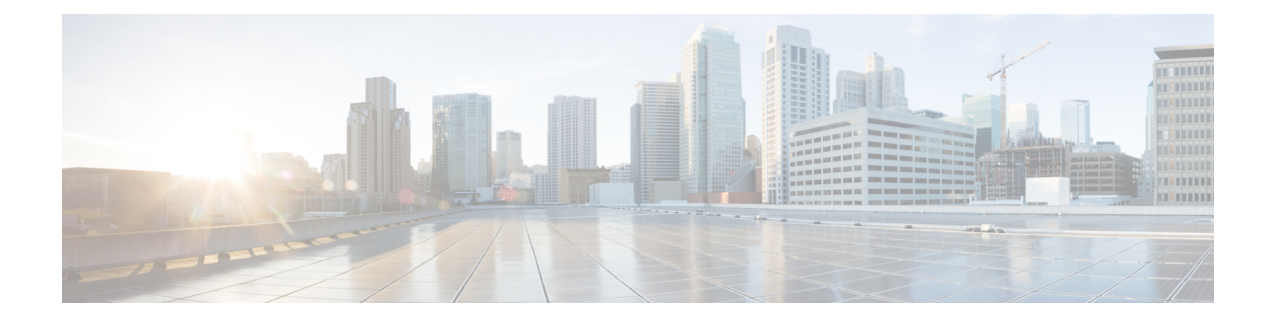

# **Using the APIC CLI**

- [Accessing](#page-0-0) the Object Model CLI, page 1
- Viewing [Managed](#page-1-0) Objects, page 2
- Navigating the [Management](#page-1-1) Information Tree, page 2
- Entering a [Configuration,](#page-2-0) page 3
- Using [Configuration](#page-3-0) Wizards, page 4
- Creating [Configuration](#page-5-0) Templates, page 6
- [Customizing](#page-6-0) Commands, page 7

# <span id="page-0-0"></span>**Accessing the Object Model CLI**

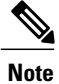

From Cisco APIC Release 1.0 until Release 1.2, the Object Model CLI was the default CLl, appearing when you logged in to APIC using SSH. Beginning with Cisco APIC Release 1.2, the default CLI is the NX-OS style CLI.

#### **Procedure**

**Step 1** From a secure shell (SSH) client, open an SSH connection to APIC at username@ip-address. Use the administrator login name and the out-of-band management IP address that you configured during the initial setup. For example,  $\text{admin}(\widehat{a}/192.168.10.1)$ .

- **Step 2** When prompted, enter the administrator password.
- **Step 3** At the command line prompt, type **bash**.

#### **Example**

This example shows how to reach the object model CLI from the initial CLI prompt.

apic1# **bash** admin@apic1:~>

## <span id="page-1-0"></span>**Viewing Managed Objects**

Use the **cat summary** command to display a summary of the managed object (MO) in a given context within the Management Information Tree (MIT):

**Note** You can also use the **less** and **more** commands to displayMO files one screen at a time.

```
admin@apic1:common> cat summary
name : common
description<br>tags
                      : uni/tn-common
ownerkey :
ownertag :
alias :
monitoring-policy :
epg-address-pool :
security-domains:<br>name descripti
        description<br>-----------
------ -----------
common
```
## <span id="page-1-1"></span>**Navigating the Management Information Tree**

The Management Information Tree (MIT) contains a variety of scopes, including:

- aaa
- auditlog
- controller
- eventlog
- fabric-policies
- faults
- faults-history
- firmware
- health
- health-history
- import-export
- 14-17-inventory
- l4-l7-packages
- local-user
- pod
- schedulers
- security-domains
- switch
- tenant
- trafficmap
- version
- vm-inventory
- vm-policies

To navigate quickly through these scopes, you can use the following commands:

- scope—Jumps to the directory for a context.
- show—Displays the summary for a context.
- where—Displays the management information tree (MIT) directory path for a context.

For more information about these commands, see [Command](b_APIC_CLI_User_Guide_chapter_011.pdf#unique_23) Reference

### <span id="page-2-0"></span>**MO Browser Utility**

The APIC CLI contains a managed object (MO) browser utility for viewing and editing MOs with a interface similar to vi. For more information about mobrowser, see [mobrowser.](b_APIC_CLI_User_Guide_chapter_011.pdf#unique_38)

## **Entering a Configuration**

You can use the **moconfig**, **moset**, and **modelete** commands to create a configuration.

The **moconfig** command creates a new context by name, whereas **moset** sets properties on an existing MO. The **modelete** command removes a scope by name, typically a sub-scope.

To override default settings, you can specify additional properties with the **mocreate** command. If you want to override default settings for a context, you can specify additional properties with the mocreate command. For more information, see [mocreate](b_APIC_CLI_User_Guide_chapter_011.pdf#unique_39).

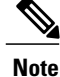

You can also use the APIC GUI, REST API, or Python API to enter a configuration. For more information about these tools, see the *APIC Getting Started Guide* and the *APIC Python API and SDK*.

### **Displaying Command Differences**

The **moconfig diff** command summarizes any unsaved changes are present in the configuration buffer. You can use the **moconfig commit** command to apply the new properties to the MO.

## <span id="page-3-0"></span>**Using Configuration Wizards**

Wizards simplify the process of creating a configuration. When you run a wizard in a given context (such as tenants), the wizard helps you create a complete configuration within a given context (for example, tenants or private networks).

#### **Launching a Wizard**

To start a wizard, run the .wiz file. For example, the tenant context provides a wizard that you can run using the **./tenant.wiz** Bash command.

#### **Wizard Options**

Wizards support command completion. You can enter **?** to list the available options.

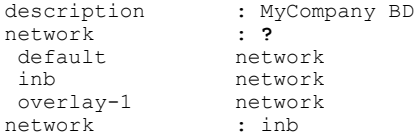

#### **Example**

The following example shows the full output of the tenant wizard.

```
admin@apic1:tenants> ./tenant.wiz
tenant
------
name : MyCompany
alias : MyCompany tenant
description : This is MyCompany
monitoring-policy : default
private-network
---------------<br>name
                 : MyCompany net
description : MyCompany Network
bgp-timers : default
ospf-timers : default
monitoring-policy : default
bridge-domain
---------------
name : MyCompany_domain<br>description : MyCompany_BD
                 : MyCompany BD<br>: ?
network : ?<br>default network
default
inb network<br>overlay-1 network
overlay-1 netwo:<br>network : inb
networkDo you want to create another private-network (y/n): n
```

```
Do you want to view the corresponding commands? (y/n): y
--------------------------------------------------------------------------------
mocreate MyCompany
cd MyCompany
moset alias MyCompany_tenant
moset description This is MyCompany
moset monitoring-policy default
cd /aci/tenants/MyCompany/networking
cd /aci/tenants/MyCompany/networking/private-networks
mocreate MyCompany_net
cd MyCompany_net
moset description MyCompany Network
moset bgp-timers default
moset ospf-timers default
moset monitoring-policy default
cd /aci/tenants/MyCompany/networking/bridge-domains
mocreate MyCompany domain
cd MyCompany domain
moset description MyCompany BD
moset network inb
cd /aci/tenants/MyCompany/networking/private-networks/MyCompany_net
cd /aci/tenants/MyCompany/networking
cd /aci/tenants/MyCompany
Do you want to commit changes? (y/n): y
Committing all the mos...
Committed mo tenants/MyCompany
Committed mo tenants/MyCompany/networking/private-networks/MyCompany_net
Committed mo tenants/MyCompany/networking/bridge-domains/MyCompany_domain
done
admin@apic1:tenants>
```
### **Skipping Properties**

You can use the **Ctrl+N** command to skip options within a wizard.

```
Note
```
Wizards dynamically track missing properties. If you skip a property, you can run the appropriate wizard to complete the configuration later. For example, if you run the tenant wizard, you can skip properties within the private-network context:

```
admin@apic1:tenants> ./tenant.wiz
<output truncated>
private-network
---------------
name : Company net
description : s...skipping<br>bgp-timers : s...skipping
bgp-timers : s...skipping<br>
ospf-timers : s...skipping
                   : s...skipping
monitoring-policy : s...skipping
bridge-domain
---------------
name : default
<output truncated>
```
Later, you can run the private-network wizard later to complete the configuration.

```
admin@apic1:networking> ls<br>bridge-domains
                           external-routed-networks fv-tenant-common fv-tenant-mgmt
private-network.wiz protocol-policies
external-bridged-networks fv-tenant-MyCompany fv-tenant-infra fv-tenant-test
```
private-networks admin@apic1:networking> **./private-network.wiz**

## <span id="page-5-0"></span>**Creating Configuration Templates**

Configuration templates allow you to create reusable network configurations that you can apply using orchestration tools, shell scripts, and other tools. The following sections describe how to use the APIC CLI to create configuration templates.

### **Creating Templates Using the moconfig Command**

The **moconfig** command simplifies the process of creating configuration templates. When you create a configuration using the GUI, CLI, or API, you can use the **moconfig running** command to display the resulting configuration in a given context.

For example, you can use the GUI to create a tenant configuration including the following properties:

- Name
- Alias
- Description
- Tags
- Monitoring Policy
- Security Domains

After you enter the configuration in the GUI, you can use the **moconfig** command in the new APIC context to display the commandsthat make up the configuration.For example, if you create a new tenant MyCompany, you can display the configuration commands as follows:

```
admin@apic1:tenants> ls
common infra mgmt MyCompany tenant.wiz
admin@apic1:tenants> cd MyCompany/
admin@apic1:MyCompany> moconfig running
cd /aci/viewfs/tenants
mocreate MyCompany
cd MyCompany
moset description 'My Company Network'
moset alias Home
moset monitoring-policy default
moconfig commit
cd networking
cd private-networks
mocreate local_net
cd local_net
moset description 'Local network'
moset bgp-timers default
moset ospf-timers default
moset monitoring-policy default
moconfig commit
\operatorname{\sf cd} . <br> .
cd ..
cd bridge-domains
mocreate BD1
cd BD1
moset description 'Bridge domain 1'
moset custom-mac-address 00:22:BD:F8:19:FF
moset arp-flooding no
moset unicast-routing yes
```

```
moset network overlay-1
moconfig commit
cd ..
cd ..
cd ..
cd ..
admin@apic1:MyCompany>
For more information about using the moconfig running command, see the moconfig command. .
```
### **Creating Templates using Configuration Wizards**

When running a configuration wizard, you can use the corresponding commands option to summarize the configuration created by the wizard. You can modify and replicate this configuration on other nodes or devices.

The following example shows how to display the command output from a configuration wizard.

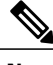

**Note** The command output is truncated.

```
admin@apic1:tenants> ./tenant.wiz
<Output truncated>
Do you want to create another private-network (y/n): n
Do you want to view the corresponding commands? (y/n): y
                 --------------------------------------------------------------------------------
mocreate MyCompany
cd MyCompany
moset alias Home
moset description My Company Network
moset monitoring-policy default
cd /aci/tenants/MyCompany/networking
cd /aci/tenants/MyCompany/networking/private-networks
mocreate local_net
cd local_net
moset description Local network
moset bgp-timers default
moset ospf-timers default
moset monitoring-policy default
cd /aci/tenants/MyCompany/networking/bridge-domains
mocreate BD1
cd BD1
moset description Bridge domain 1
moset network overlay-1
cd /aci/tenants/MyCompany/networking/private-networks/local_net
cd /aci/tenants/MyCompany/networking
cd /aci/tenants/MyCompany
--------------------------------------------------------------------------------
<Output truncated>
```
For more information about using wizards, see Using [Configuration](#page-3-0) Wizards.

## <span id="page-6-0"></span>**Customizing Commands**

The APIC CLI allows you to extend Linux commands in the Bash interface using YAML (.yml) files in the /etc/scopedefs directory. YAML configuration files specify Linux commands to run and available options at each scope.

You can use YAML files to create new commands and extend existing Linux commands. YAML files allow you to define custom interfaces for users by placing a unique .yml file in the user's scope in the MIT.

You can customize the following commands using YAML.

- show—Displays the APIC configuration in a format similar to Cisco IOS and NX-OS. For more information, see [show](b_APIC_CLI_User_Guide_chapter_011.pdf#unique_45).
- create— Executes a wizard within a given scope; the wizard creates relevant objects in the MIT. For more information, see [create](b_APIC_CLI_User_Guide_chapter_011.pdf#unique_46).
- where—Displays the directory for a context, such as tenant or l4-l7-services. For more information, see [where](b_APIC_CLI_User_Guide_chapter_011.pdf#unique_47).
- scope—To jump to the directory for a context, such as tenant or l4-l7-services. For more information, see [scope.](b_APIC_CLI_User_Guide_chapter_011.pdf#unique_48)
- attach—Opens an SSH session to a specified fabric node. For more information, see [attach](b_APIC_CLI_User_Guide_chapter_011.pdf#unique_49).

### **Sample YAML Command Definitions**

#### **controller Command**

admin@apic1:aci> controller

The following example shows the **controller** command output:

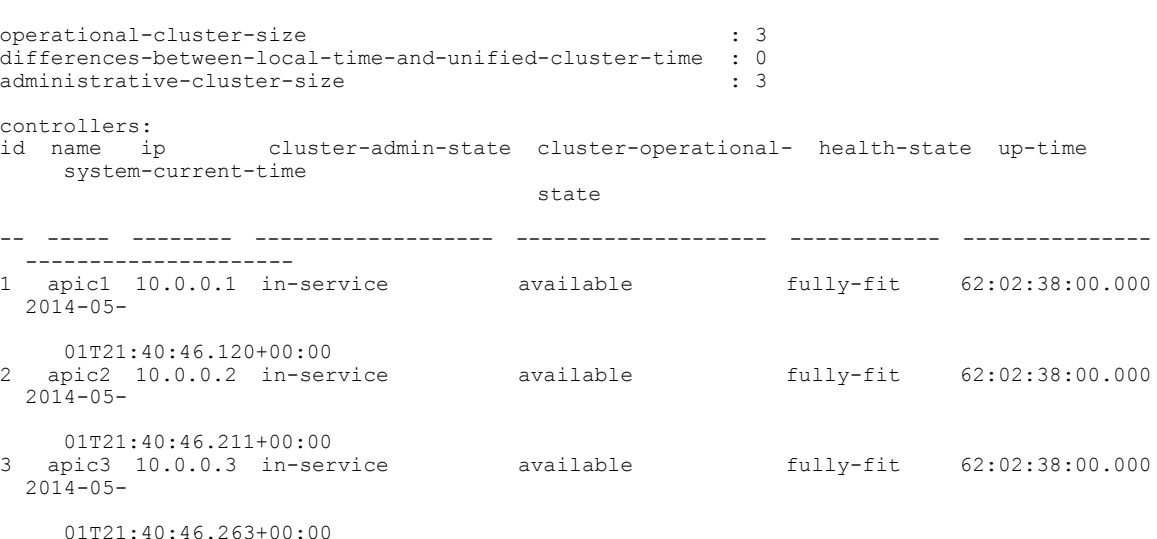

The following example shows the YAML definition of the **controller** command:

```
- controller:
   help: 'Controller Node'
    type: alias
    dirFormat: '/aci/system/controllers/'
   fileType: 'summary'
   sub:
       - name: id
        label: id
        type: arg
        modelclass: fabric.Node
        modelprop: id
        classfilter: 'fabric.Node.role == "1"'
         dirFormat: '/aci/system/controllers/%(id)s'
         fileType: 'summary'
        help: 'controller'
```
#### **tenant Command**

The following example shows the **tenant** command output:

admin@apic1:~> show tenant infra bridge-domains default # Executing command: cat /aci/tenants/infra/networking/bridge-domains/default/mo

# bridge-domain

```
# Naming properties (DO NOT EDIT):
# name : default
# Configurable Properties:
description :<br>custom-mac-address : :
                                                  custom-mac-address : 00:22:BD:F8:19:FF<br>: hardware-proxy
l2-unknown-unicast : hardware-flooding : hardware : hardware : hardware : hardware : hardware : hardware : hardware : hardware : hardware : hardware : hardware : hardware : hardware : hardware : hardware : hardware : hardw
arp-flooding
unicast-routing : yes
ownerkey :
ownertag<br>network
                                                   : overlay-1
igmp-snoop-policy :
end-point-retention-policy
13-out
external-route
route-profile :
monitoring-policy :
```
The following example shows an excerpt of the YAML definition of the **tenant** command:

```
- tenant:
   help: 'Tenant'
    type: alias
    dirFormat: '/aci/tenants/'
    fileType: 'summary'
   name: tenant
    sub:
      - name: name
       label: name
        type: arg
       modelclass: fv.Tenant
        modelprop: name
        dirFormat: '/aci/tenants/%(name)s'
        fileType: 'summary'
       help: Tenant name
        sub:
          - name: bridge-domains
            label: bridge-domains
            type: keyword
            dirFormat: '/aci/tenants/%(name)s/networking/bridge-domains/'
            fileType: 'summary'
            help: "All Bridge-domains"
            \sinh \cdot- name: bd
                label: bridge-domain-name
                type: arg
                modelclass: fv.BD
                modelprop: name
                dirFormat: '/aci/tenants/%(name)s/networking/bridge-domains/%(b\d)s'
                fileType: 'mo'
                help: Bridge domain name
          - name: application-profiles
            label: application-profiles
            type: keyword
            dirFormat: '/aci/tenants/%(name)s/application-profiles/'
            fileType: 'summary'
            help: "All application profiles"
            sub:
              - name: ap
                label: application-profile-name
                type: arg
                modelclass: fv.Ap
                modelprop: name
                dirFormat: '/aci/tenants/%(name)s/application-profiles/%(ap)s'
```

```
fileType: 'mo'
    help: Application profile name
name: private-networks
label: private-networks
type: keyword
dirFormat: '/aci/tenants/%(name)s/networking/private-networks/'
fileType: 'summary'
help: "All private networks"
sub:
  - name: pn
    label: private-network-name
    type: arg
    modelclass: fv.Ctx
    modelprop: name
    dirFormat: '/aci/tenants/%(name)s/networking/private-networks/%\(pn)s'
    fileType: 'mo'
    help: Private network name
    type: arg
    modelclass: fv.Ctx
    modelprop: name
    dirFormat: '/aci/tenants/%(name)s/networking/private-networks/%\(pn)s'
    fileType: 'mo'
    help: Private network name
    (1, 1)
```
### **YAML File Format**

#### **File Format**

You can use the following keywords to define using custom command a .yml file.

- **help**—A help string that defines the function of the command, argument, or keyword, as follows: **help: 'Displays faults for the current path.'**
- **type**—Specifies one of the following command actions:
	- ◦**alias**—Similar to a standard Unix alias command. References a directory in the MIT.
	- ◦**command**—Executes a unix command, such as **cat** or **version**.
	- ◦**showcmd**—Executes a show option within a configuration command, such as **firmware list**.
- **dirFormat**—Specifies the directory format for the scope. For example, aci/fabric/inventory/pod-1/node-%(id)s specifies a subdirectory for each node.

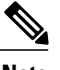

**Note** %  $\lll$   $\lll$   $\lll$   $\lll$  specifies an argument in the dirformat and cmdFormat strings.

- **fileType**—Specifies a file type: you can specify **summary** or **mo**.
- **cmdFormat**—Defines the command to execute, as shown in the following example: **cmdFormat: 'eventlog'** You can specify that a command execute in a specific scope.
- The following options describe command arguments and keywords.

◦**sub**—Defines a sub-scope. Applies only to **alias** commands.

- ◦**name**—The name of the argument or keyword.
- ◦**label**—Defines a label for the argument or keyword.

Г

◦**type**—The sub-command parameter type. **arg** specifies an argument;**keyword**specifies a keyword. ◦

- You can use the following options for autocompletion:
	- ◦**classfilter**—Defines a class filter. For example, **classfilter: 'fabric.Node.role == "1"'** restricts results to MOs that have a role value of 1.
	- ◦**fill**—Enter **fill: auto** to display child directories for a scope. Applies only to **alias** commands.
	- ◦**modelclass**—Defines a scope used to autocomplete results.
	- ◦**modelprop**—Defines a property used to autocomplete results, such as **name** or **id**.

 $\overline{\phantom{a}}$ 

 $\mathbf I$